## **Auskunft aus dem Vollstreckungsportal**

- Zuerst muss eine Registrierung unter [www.vollstreckungsportal.de](http://www.vollstreckungsportal.de/) im Bereich "Registrierung Auskunft" gemacht werden.
- Nach ca. 10 Werktagen erhält man per Post den mehrstelligen Freischaltungs-PIN.
- Mit dem PIN kann dann im Vollstreckungsportal unter "Schuldnerverzeichnis" die Freischaltung vorgenommen werden. Als Einsichtsgrund "zur Auskunft über ihn Selbst betreffende Eintragungen" und als Erläuterung "Erlaubnis § 34i GewO" angeben. Abfrage durchführen und dann den Button "PDF-Dokument" auswählen. Diese Seite kann dann ausgedruckt oder als PDF gespeichert werden.

Die Negativauskunft sieht dann wie folgt aus:

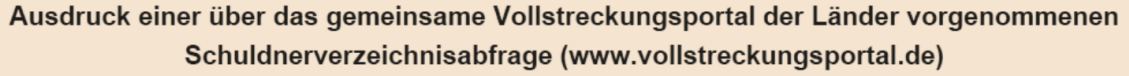

Suche im Schuldnerverzeichnis am 20.05.2015 um 16:22:50 Uhr.

Suchanfrage / eingegebene Kriterien

zur Auskunft über ihn selbst betreffende Eintragungen: Erlaubnis § 34f GewO Mustermann Name Vornamen Max Ort Heilbronn Geburtsdatum 01.01.1980 Geburtsort Heilbronn

## Suchergebnis

Im Datenbestand des gemeinsamen Vollstreckungsportals der Länder wurde eine Eintragung, die exakt den angegebenen Suchkriterien entspricht, nicht gefunden.

Das Suchergebnis erfasst Eintragungen in den Schuldnerverzeichnissen der Länder aufgrund der ab 01. Januar 2013 geltenden Rechtslage.

20.05.2015 16:22:50

Seite 1 von 1

Sollte danach nochmals eine Auskunft benötigt werden, kann man sich unter "Anmeldung Öffentlichkeit" erneut mit der Benutzerkennung und dem Passwort in der Rubrik "Anmelden" einloggen und die Schuldnerdaten abfragen.